WD Wednesday 04/05/23

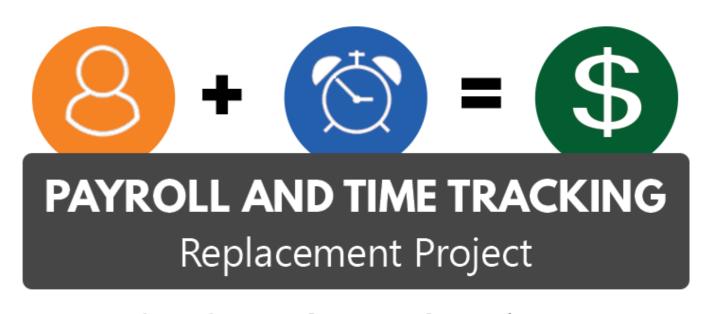

Moving Time and Pay to the 21st Century

## Today's Agenda

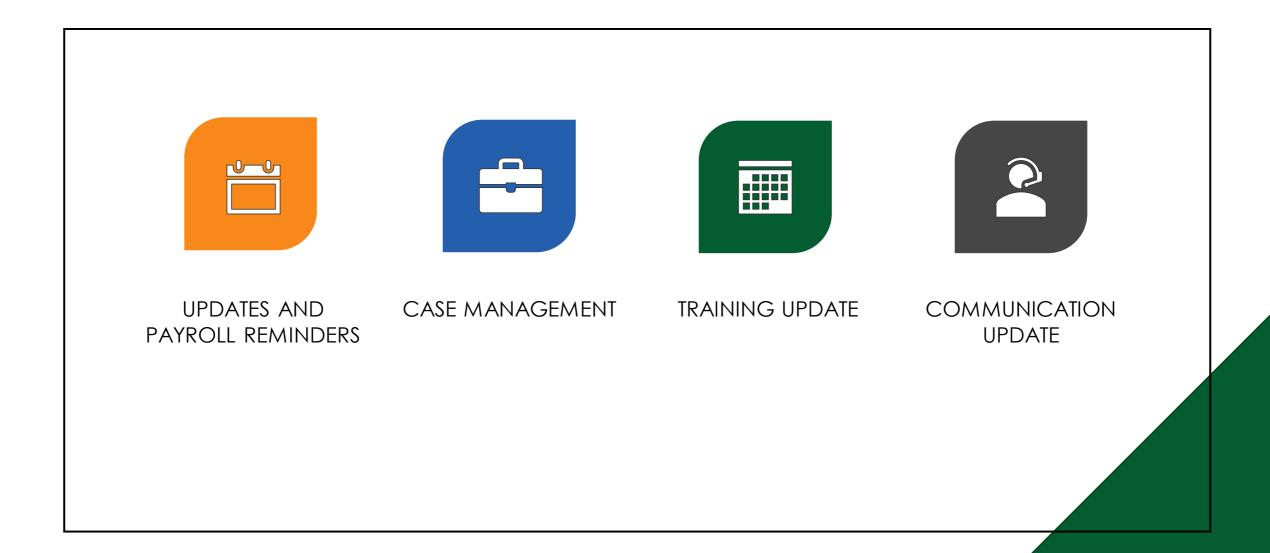

## Updates

### March 31 Payroll Update:

- Medical Opt out not paid to approximately 1760 employees
  - Communication went to this group of employees and to Payroll Partners
- Union Dues not deducted for approximately 2200 employee
  - Communication went to these employees and their unions were notified as well
  - Payroll Partners were notified if they had employees that were impacted
- Overpayments from March 1 Recouped
  - Approximately 345 employees had overpayments recouped and paid back in a separate payment to allow time for repayment agreements to be setup in Workday
- PERS Corrections March 31 payroll
  - Employer paid PERS correction entries for January duplications were maded and displayed on employee payslips for March 31 payroll
  - Enterprise communication will address this issue and explain the entry on payslips
  - This is an employer paid entry and with no impact on employee pay or to individual retirement accounts

## Updates

- Straight Time Time Enter
  - Time Type "Straight Time Adjustment" should only be used by Oregon State Police
  - We are not able to remove the Time Type for all other employees until we can make configuration changes
  - Please ensure employees that are working extra hours to accrue straight time enter their time worked on time sheet as Time Type "Time Worked" and <u>DO</u>
     <u>NOT</u> use "Straight Time Adjustment"

#### **DO Enter:**

- Time Type "Time Worked" when you are eligible for straight time accrued or overtime
- The system is configured to calculate your straight time or overtime based on your position

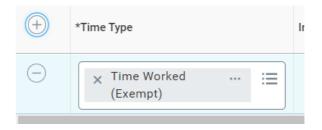

**DO NOT Enter:** 

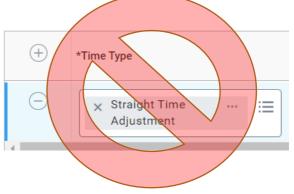

### Update Union Dues Corrections

- This is for SEIU and AFSCME unions only
- Payroll Partners and HR Partners will be able to make changes to union membership starting next week – Monday April 10, 2023
- We will walk through the steps below on Thursday, April 6
  - Steps for making changes to Union Dues
    - Actions
    - Union Membership
    - Manage Union Membership
- Knowledge Article Manage Union Membership
- https://wd5.myworkday.com/oregon/d/inst/1aabfb7106e801016a5424
   52e6510000/rel-task/2998\$40834.htmld
- If an incorrect union is assigned and the end date must be the same as the start date, then a Central Workday Help case will need to be created.

## Payroll Reminders

- Please send in your BTs as you are processing them. If possible, do not wait
  just before payroll run to turn them in. The last two payroll runs had such a
  huge last minute influx we were not able to meet the needs of our
  customers. We are needing to impose a cut off at 5 p.m. two days before
  Payroll Processing.
- Remember to submit your cases to Workday Central Payroll Support
- Drive>Payroll Information and Resources>Forms
  - BT Employee Negative Current Period Premiums

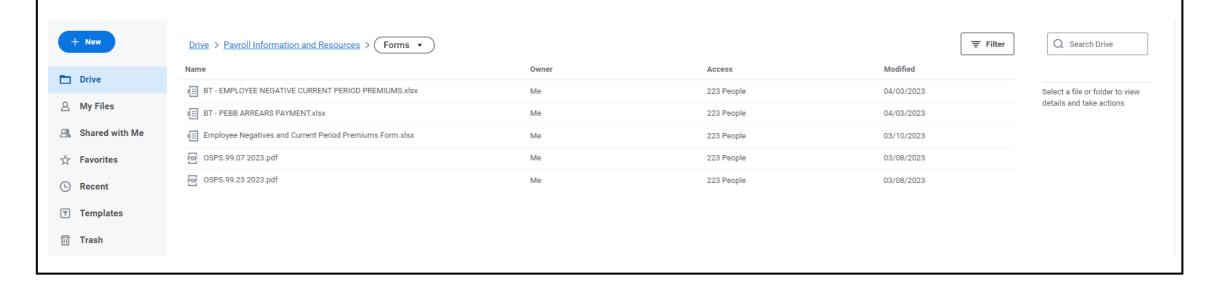

## Overpayments

#### **December Overpayments:**

- Lists are being pushed out weekly with employees that payroll partners can begin to look at for setup of repayment agreements
  - Week of Feb 15 258 employees updated on WD Drive
  - Week of Feb 27 61 employees updated on WD Drive
  - Week of Mar 6 129 employees updated on WD Drive
  - Instructions are included on steps needed to determine the net overpayment
  - Agencies will need to communicate with employees regarding these overpayments

#### March Overpayments – Instructions are on Workday Drive

- Employee has 'salary admin use' tag not submitted or approved
  - Fix: submit and approve time
  - If time or results are not pulling forward into March have the payroll partner re-calc time.
- To determine the Net Negative that will be entered into the Repayment Agreement:
  - Find the Negative amount from the spreadsheet and confirm it on the pay results
  - Note the net amount for March paid April 1 pay results
  - Make a positive entry to get rid of the negative that will reduce from salary
  - Recalculate the employee and get the new net pay for March
  - The net negative for the overpayment will be the difference of the first net pay and second
  - You will need to remove the adjusting entry once you have determined the net negative
  - Employees will either have the negative flow through to deduct from next payroll or setup a repayment agreement

## Overpayment List

NEW file for payroll partners - Workday Drive > Payroll Partner Resources > December 2022 > Over and Under Payments > December True Up Overpayments > December true up overpayment 3.28.23

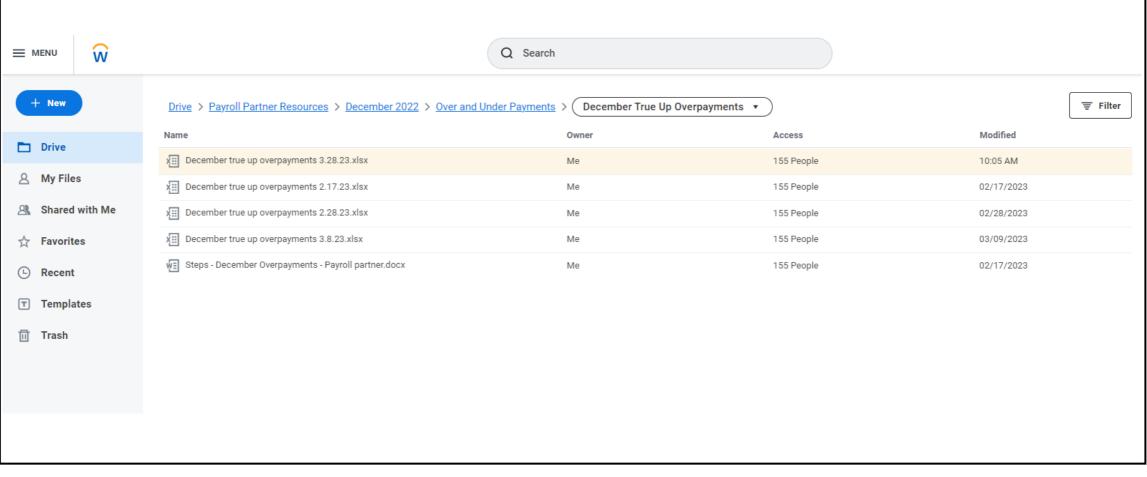

#### **Case Management - Central Payroll Process Map**

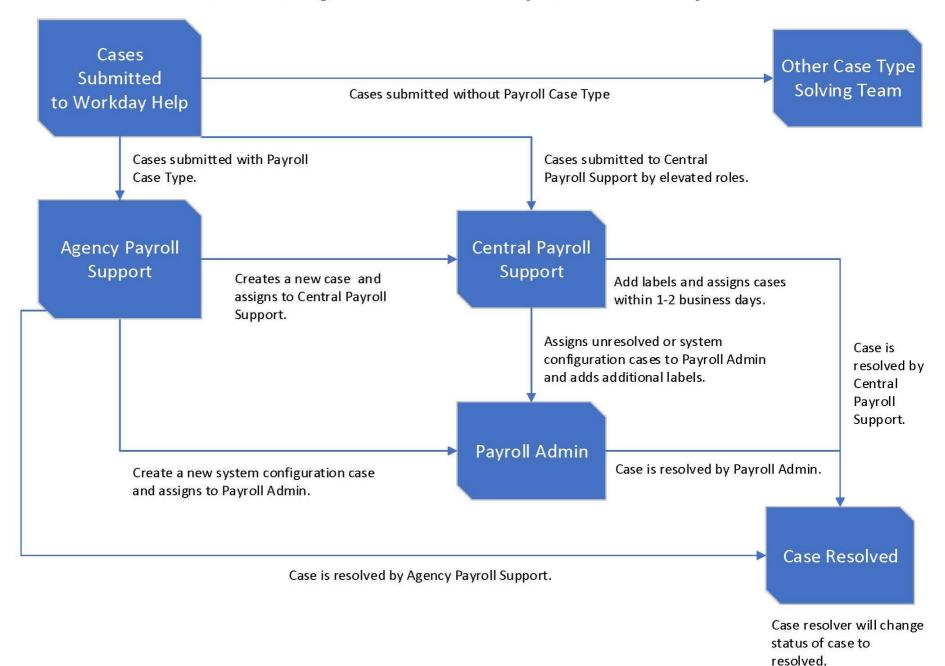

### Case Management for Payroll

- To Create a case
  - Please use new case type: Workday | Central Payroll Support
  - Please <u>DO NOT</u> submit cases to Workday | Payroll Admin
    - OSPS.workday@das.oregon.gov automated response is setup on the inbox to direct you to open a ticket in case management
    - Central Payroll Team working through cases as quickly as possible
    - Automated notices will go out to case creators when the case is created, assigned, labeled and resolved
    - Depending on the complexity of the case, resolution times for cases will vary
  - Reminder on how to submit employee unresolved cases
    - Please submit these cases as new cases and <u>DO NOT</u> change the employee case type from "Payroll Support" to "Central Payroll Support"
    - Agency Payroll offices are first responders to end user payroll cases created in Workday
    - Central Payroll Support supports Agency Payroll and resolves their cases
    - Agency Payroll is responsible for communicating resolution to the end user

### Case Management Tips

### **PEBB**

- When submitting a case to **Workday** | **Central Payroll Support** for PEBB related cases please include the following if possible:
  - Screenshots from PEBB Benefits
  - PEBB Benefits is the system of record and changes to PEBB Benefits cannot be made without those screenshots
  - Start date and end date and proof they are in PEBB Benefits

### Case Management

- New Case Type: Workday | Central Payroll Support
- Please include the OR# and name of the employee
- Refer to Knowledge Articles about Case Management:
- Working with Your Cases https://wd5.myworkday.com/oregon/d/inst/3b345167f34e100103285f7bec550000/rel-task/2998\$40834.htmld
- Getting to Know Case Management https://wd5.myworkday.com/oregon/d/inst/b792fb561727100101404365b7e10000/rel-task/2998\$40834.htmld
- Create Case for Agency Support
  - <a href="https://wd5.myworkday.com/oregon/d/inst/7f32b0d692781001b28074c11ce60000/rel-task/2998\$40834.htmldAdd updates here">https://wd5.myworkday.com/oregon/d/inst/7f32b0d692781001b28074c11ce60000/rel-task/2998\$40834.htmldAdd updates here</a>
- Create Case for Documentation
  - https://wd5.myworkday.com/oregon/d/inst/63d47d63e6471001b44c09dc0a8a0000/reltask/2998\$40834.htmld

## Training

Training is one of our highest priorities and the project team is looking at tickets and questions to inform training materials in development.

#### Training is being developed and enhanced:

- Training topics are being developed for Payroll Partners and Employees
  - Smaller portions of training during Payroll Partner Standups
  - Train the Trainer sessions
- Some original trainings will be updated to provide additional information on what we've learned about the system
- As we transition to case management we have better data on cases coming in and will be able to develop training based on the trends across all cases
  - Labels assigned to cases will help inform areas of focus for training
- Overarching topics include:
  - Overview and calculation
  - Retro
  - Time Entry
  - Pay input
  - Time off and absence (in conjunction with Dan Jones)
  - Processes
  - Run 1 and run 2
  - Reports

## Payroll Micro Training Schedule

#### Format of these Trainings

- Thursdays from 2:30 3:00 Pm
- Payroll Partners will be able to submit questions in advance of the topic by the Tuesday prior to each Thursday training
- Presentation materials with Q&A submitted in advance will be sent out with the training materials after the presentation

```
April 6 - Tax Explanations - Payroll Partners and updates for Employees
```

April 13 – Pay Input - Everything you need to know about Pay Input

April 20 – PEBB – How to make corrections to PEBB benefits

April 27 – OSGP – How to make corrections to OSGP benefits

May 4 - Retro Results – How to read Pay Results in a Retro Period

May 11 – Over Payments – Process Review and Actions needed by Payroll

May 18 – Exception Reports – What reports to run and trouble shooting tips

May 25 – Payroll Processing Day – We will provide a review of the prior trainings

June 1 - **Time Entry** – Walk through details around Time Entry

## Updated Forms

## New files added to Payroll Information and Resources > Forms

- Drive>Payroll Information and Resources>Forms
  - BT-Employee Negative Current Period Premiums
  - BT PEBB Arrears Payment
  - Employee Negatives and Current Period Premiums Form
  - OSPS.99.07 2023
  - OSPS.99.23 2023

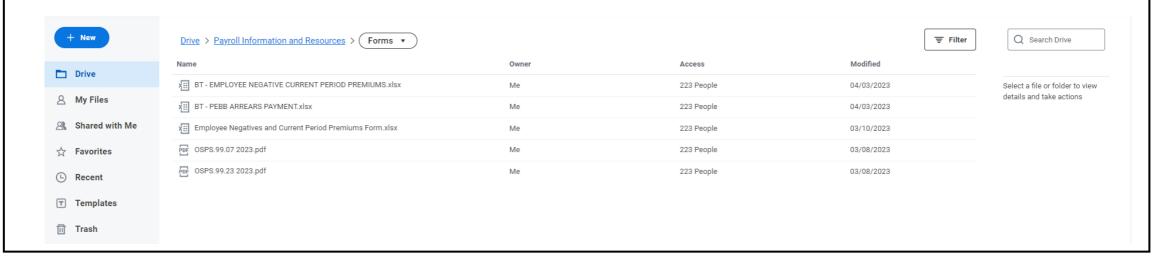

### Communication in Process

- Weekly enterprise email will be sent out Friday April 7
  - This will provide an update on issues and mid-month cutoff date for time entry
  - Talking points with a few FAQs will be sent to Payroll Partners
    - Additional resource on How to Read Your Workday Payslip
    - <a href="https://wd5.myworkday.com/oregon/email-universal/inst/17816\$6485/rel-task/2998\$29489.htmld">https://wd5.myworkday.com/oregon/email-universal/inst/17816\$6485/rel-task/2998\$29489.htmld</a>
    - Additional information added regarding tax explanations for employees

# Workday Drive Folder Structure

- Payroll Information and Resources
- Payroll Partner Resources

### General Navigation

- Log in to Workday
  - Go to Workday Drive
  - Click "Shared with Me"
  - This will display the folder(s) you have access to

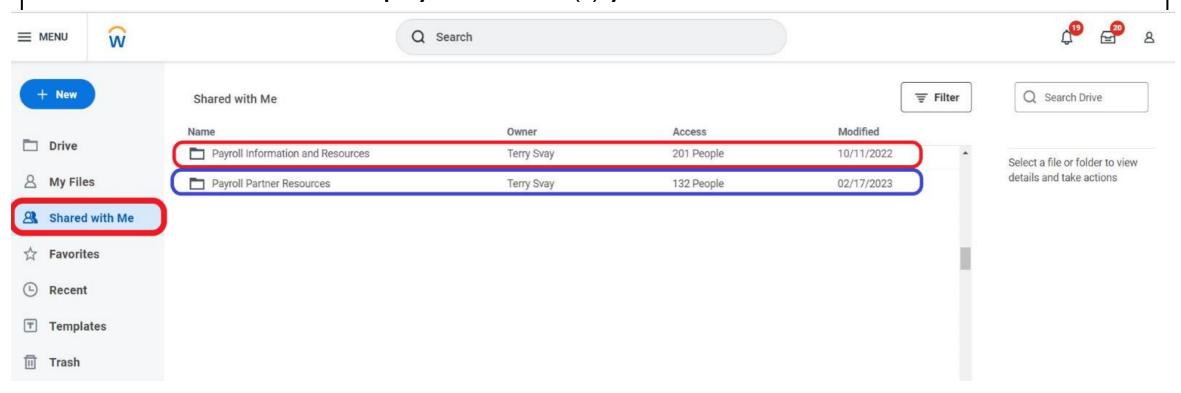

### Payroll Information and Resources Folder

#### Payroll Information and Resources Folder

- This folder is for all other roles to have access to information about the Workday Payroll and Time Tracking including:
  - Payroll stand up meeting slides
  - List of current issues being worked by the team
  - Any other information material that gets created
- Employees that need access to the Payroll Information and Resources folder can request access through their payroll office. Payroll offices should submit a Workday Help case to Central Payroll Support.
- Access by request: Workday Drive > Shared with Me > Payroll Information and Resources

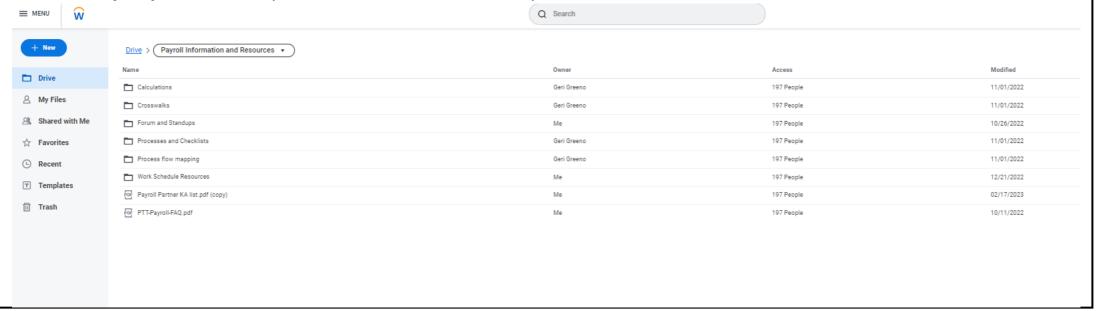

## Payroll Partner Resources Folder

### Payroll Partner Resources Folder

- This folder is information that is payroll specific and used by payroll partners for daily processing of payroll. Payroll Partners can request access to the Payroll Partner Resources by submitting a Workday Help case to Central Payroll Support.
- For Payroll Partners only: Workday Drive > Shared with Me > Payroll Partner Resources

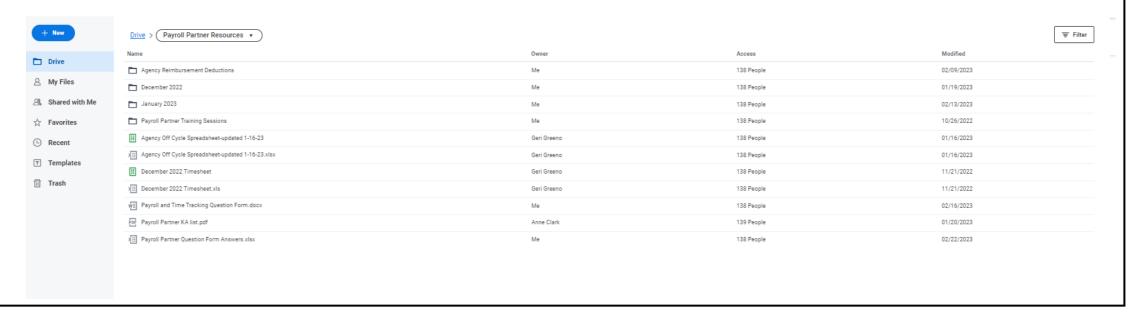

Thank you!

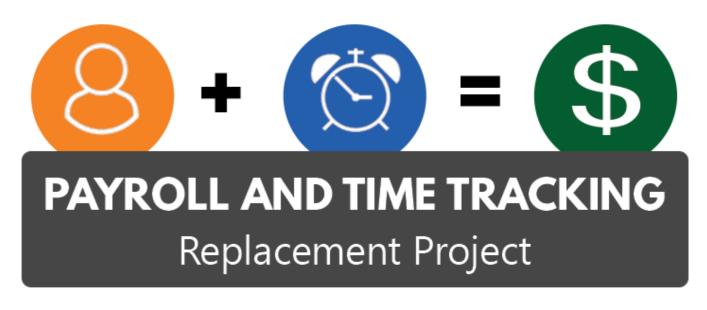

Moving Time and Pay to the 21st Century